# Hálózati architektúrák és Protokollok  $PTI - 6$

**Kocsis Gergely** 2019.03.25.

#### \$ ifconfig

Kapcsoló nélkül kiíratja a csomópont aktuális hálózati interfész beállításait. Kapcsolókkal alkalmas azok beállítására.

**\$ ifconfig interfésznév ip\_cím broadcast broadcast\_cím netmask netmaszk** 

Feladat: Milyen módon lehetne bállítani az aktuális csomóponton, hogy az az eth0 interfészén keresztül csatlakozzon a 191.168.0.0/16 hálózatba, míg eth1 interfészén keresztül a 193.6.181.0/26 hálózatba. Mindkét esetben a legkisebb kisztható címet adjuk meg.

\$ ifconfig eth0 191.168.0.1 broadcast 191.168.255.255 netmask 255.255.0.0 \$ ifconfig eth1 193.6.181.1 broadcast 193.6.181.63 netmask 255.255.255.192

#### \$ route

Kapcsoló nélkül kiíratja a route táblát. Kapcsolókkal alkalmas sorokat adhatunk a táblához.

#### \$ route add -net hálózat\_cím netmask netmaszk {dev interfész **|** gw ip\_cím}

#### \$ route add default gw ip\_cím

Feladat: Milyen módon lehetne bállítani az aktuális csomóponton, hogy az az eth0 interfészén keresztül csatlakozzon a 191.168.0.0/16 hálózatba, míg eth1 interfészén keresztül a 193.6.181.0/26 hálózatba. Mindkét esetben a legkisebb kisztható címet adjuk meg.

Állítsuk be a fenti csomópont route tábláját úgy hogy az a csomagokat a megfelelő hálóba továbbítsa. Az alapértelmezett átjáró címe legyen 193.6.181.1

\$ route add -net 191.168.0.0 netmask 255.255.0.0 dev eth0 \$ route add -net 193.6.181.0 netmask 255.255.255.192 dev eth1 \$ route add default gw 193.6.181.1

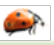

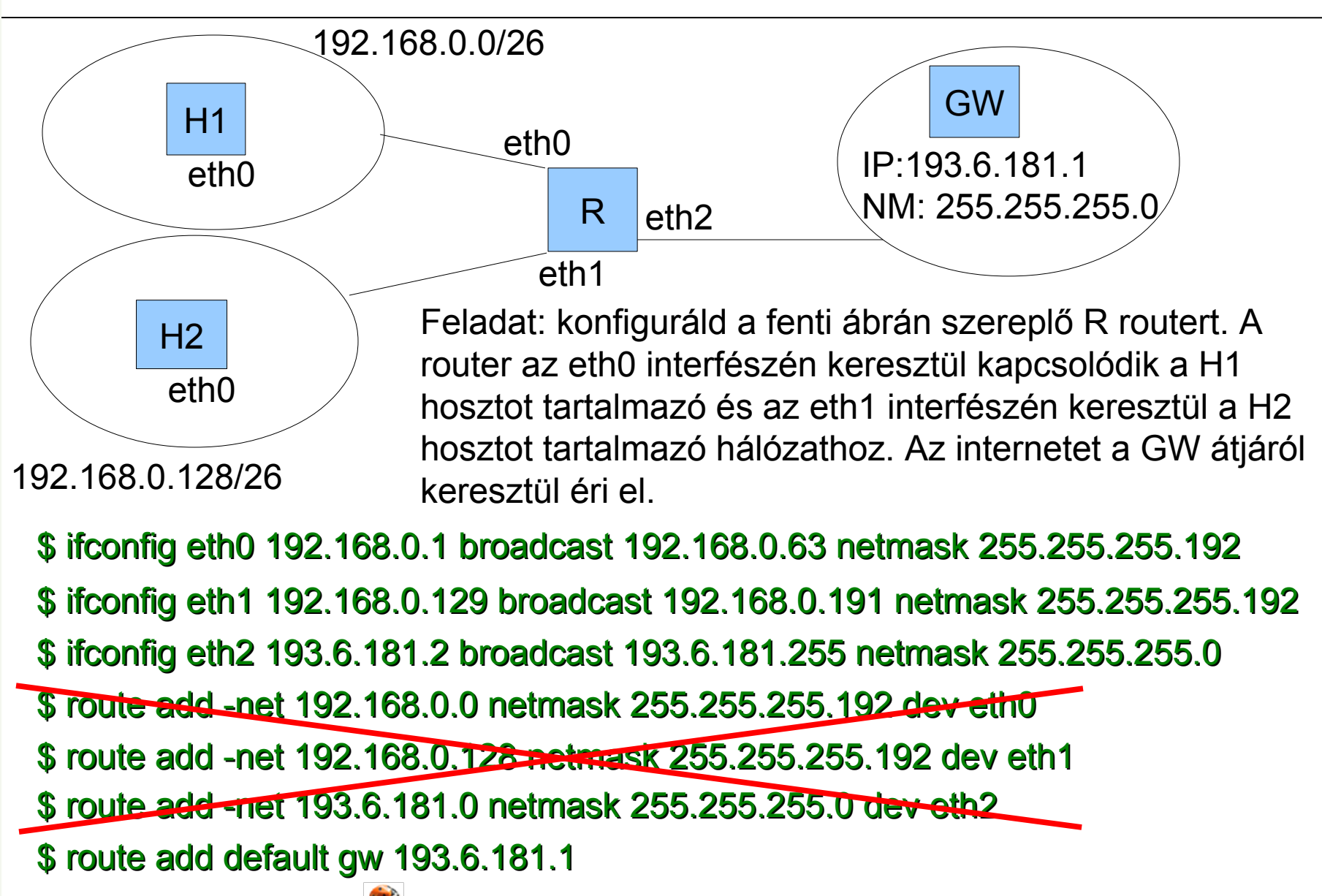

## Knoppix első lépések

Parancssori manuál:

### **\$ man {parancsnév}**

Pl. \$ man ifconfig

Hálózati beállításokat kizárólag rendszergazdai jogosultsággal módosíthatunk!

Rendszergazdai jogosultsági szint (root shell) terminálablakban: **\$ su -**

Billentyűzetkiosztás átváltása terminálablakban:

**\$ setxkbmap {hu|us}** Pl. **\$ setxkbmap hu**

## Hálózati interfész státusza

### Interfész státuszának módosítása **\$ ifconfig eth0 {up|down}**

Pl. Helyezzük az interfészt passzív, majd ismét aktív státuszba: **\$ ifconfig eth0 down \$ ifconfig eth0 up**

Mindkét parancs kiadása után ellenőrizzük az interfész beállításait az ifconfig eth0 paranccsal. Hogyan állapítható meg az ifconfig kimenet alapján az interfész státusza?

# IP cím konfiguráció

**Feladat:**

 Konfiguráljuk fel a 10.0.1.x/24 IP címet számítógépünk eth0-s interfészén!

**\$ ifconfig eth0 10.0.1.x netmask 255.255.255.0 broadcast 10.0.1.255 up**

Kompakt forma:

**\$ ifconfig eth0 10.0.1.x/24 broadcast 10.0.1.255 up**

 Töröljük az interfész IP címét: **\$ ifconfig eth0 0.0.0.0**

 Dinamikus IP cím konfiguráció: **\$ dhclient eth0**

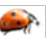

# IP kommunikáció ellenőrzése (ping)

A ping parancs az IP összeköttetés ellenőrzésére használható. ICMP (Internet Control Message Protocol) ECHO REQUEST csomagokat küld ki, melyre a megszólított csomópont ICMP ECHO REPLY üzenettel válaszol.

```
ping [opciók] {ip_cím|domain_név}
ping 193.6.128.5
ping -c 4 www.c3.hu
ping -s 1000 193.6.128.25
ping -w 3 10.0.1.1
```
Opciók:

• -b: broadcast cím pingelése

- -c {szám}: adott számú ECHO REQUEST kérés küldése után leáll a program
- -f : elárasztásos (folyamatos) ping
- -s {méret}: a kiküldött ICMP ECHO REQUEST csomagok mérete bájtban
- -w {időtartam}: időtúllépés megadása másodpercben

### A route parancs

#### Statikus útvonal bejegyzése:

### **\$ route add -net 10.0.1.0/24 dev eth0**

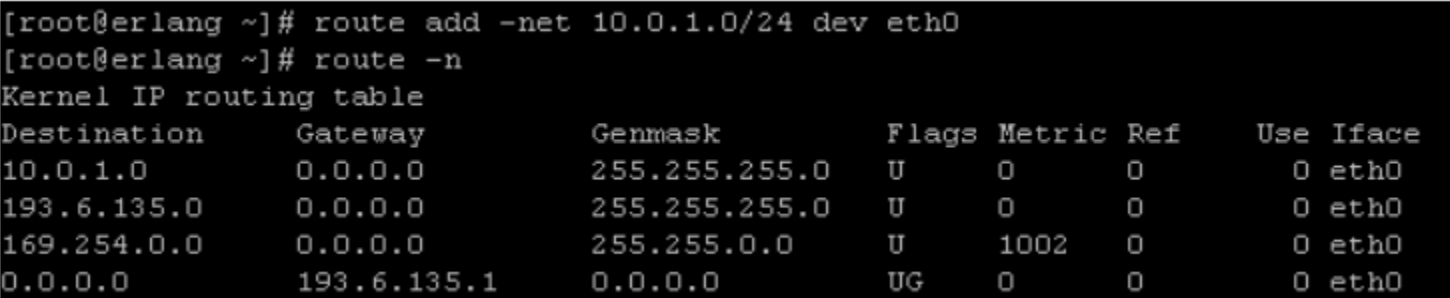

#### Statikus útvonal bejegyzése:

### **\$ route add -net 10.0.2.0/24 gw 10.0.0.1 dev eth0**

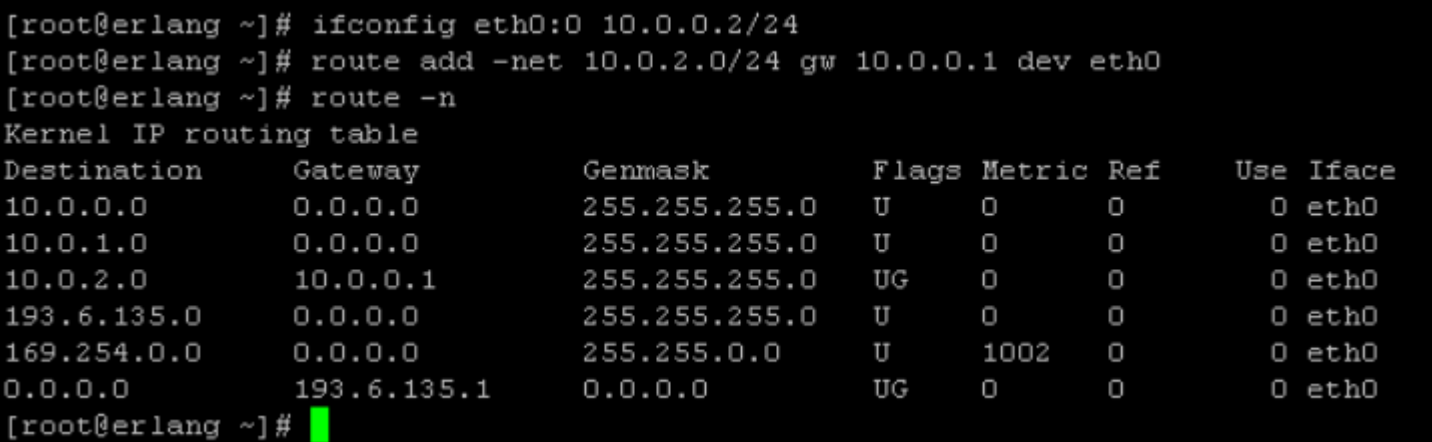

### A route parancs

Default útvonal bejegyzése:

### **\$ route add default gw 10.0.0.1**

#### **Feladat:**

• A tanteremben alakítsunk ki 4 db **/26**-os alhálózatot a **10.0.1.0/24** kiinduló hálózatból.

 A hallgatói gépek oszloponként egy IP hálózatba tartoznak, mindenki konfiguráljon fel egy szabad címet az eth0 interfészén a megfelelő alhálózatból.

• Pingeljünk meg az oszlopunkban (saját hálózatunkban) egy másik csomópontot.

• Pingeljünk meg egy másik oszlopbeli csomópontot. Kapunk választ? Magyarázzuk meg a jelenséget!

• Módosítsuk úgy a routing táblánkat, hogy a terem minden alhálózatát el tudjuk érni!

```
Ip datagram továbbítás beállítása
  sysctl -w net.ipv4.ip_forward=1
```
# IP, MAC, ARP

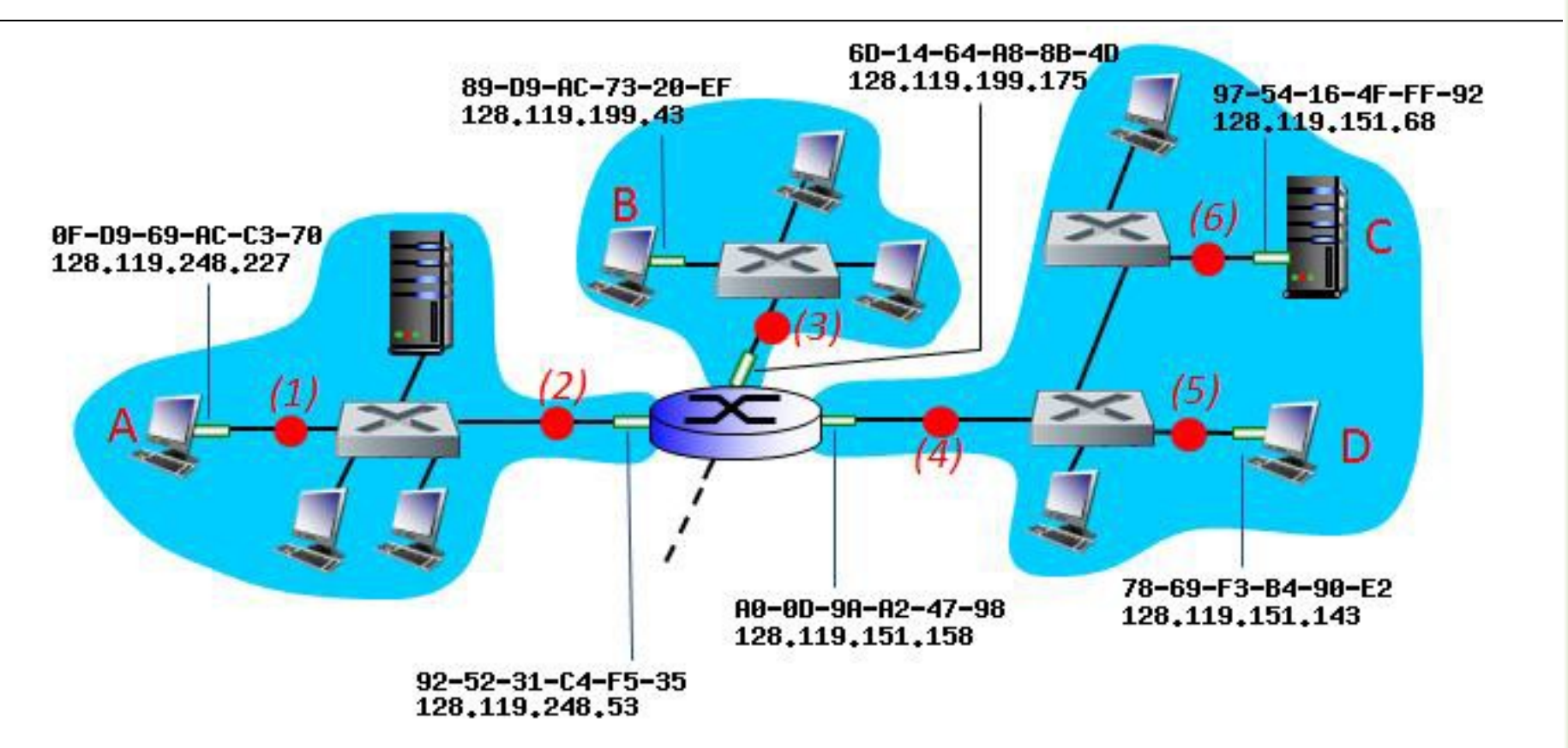

A B csomópontból az A-ba küldünk egy datagramot. Mik lesznek az Ethernet keretben található forrás és a cél címek (MAC cím és IP cím) az ábra szerinti (3), (2), és (1) pontokban? (a négyzetek switch-et, a henger routert jelöl)

Milyen címeket kapunk az (1), (2), (4) és (6) pontokon, ha az A csomópontból a C csomópontba küldünk datagramot?

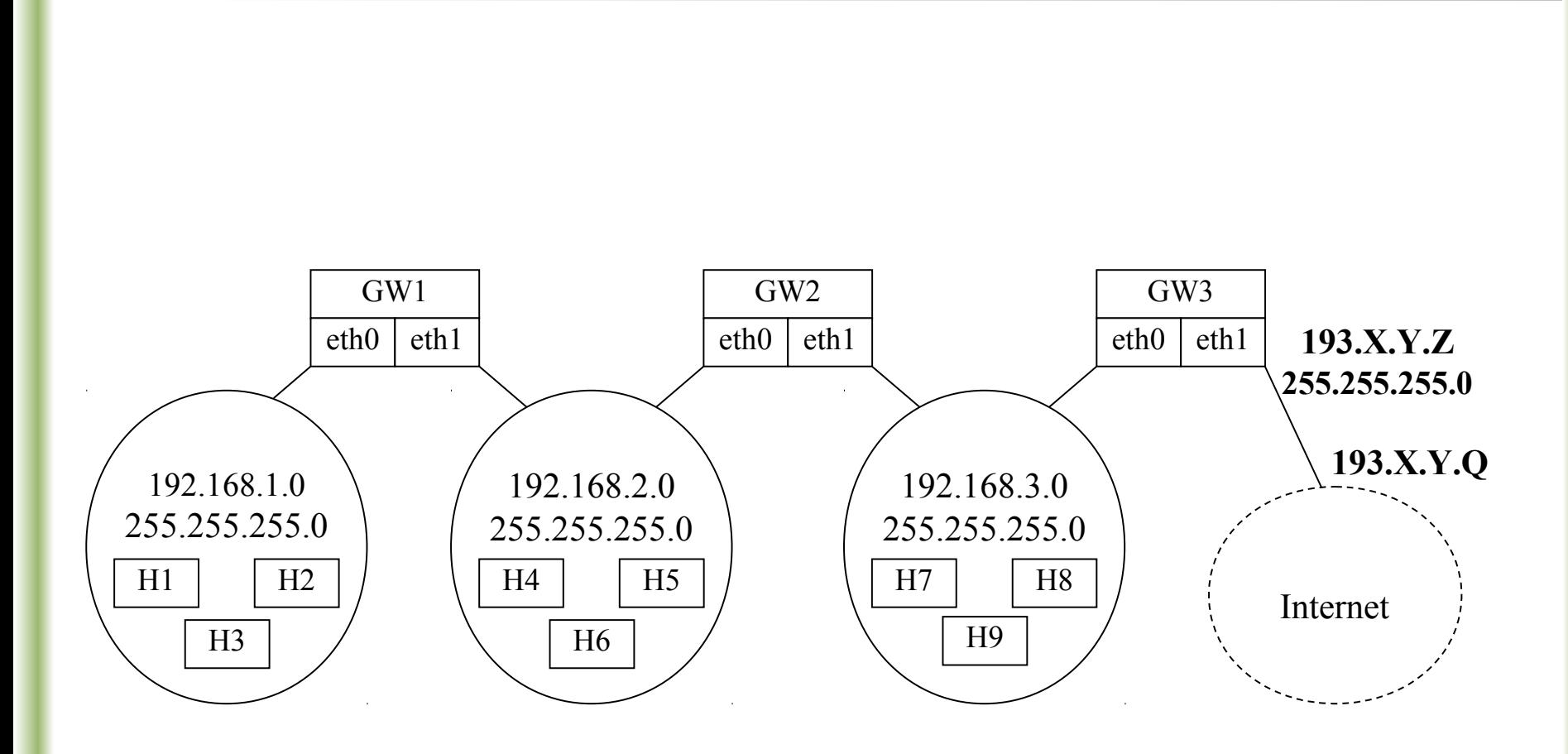